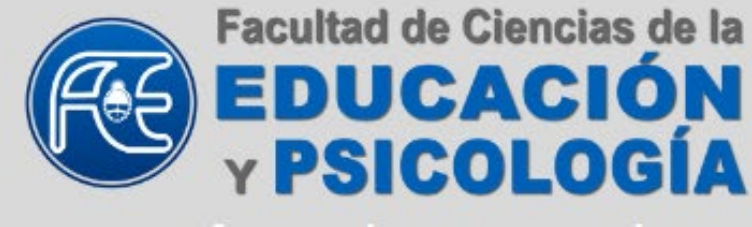

faceweb.uncoma.edu.ar @face.unco

# SISTEMA INSTITUCIONAL PARA EL **REGISTRO DE ASISTENCIA**

- · Autoridades
- Docentes
- · Nodocentes

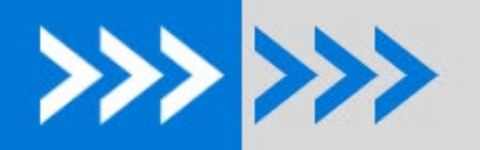

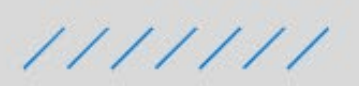

**MANUAL DE USUARIO** 

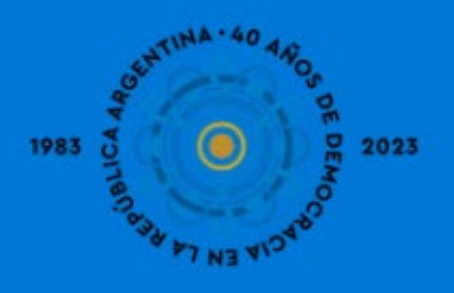

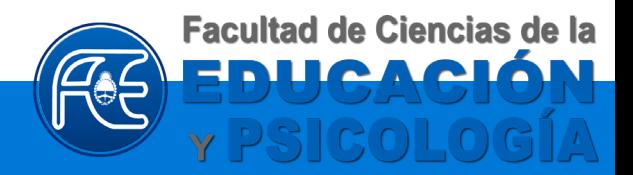

# **S**istema **I**nstitucional para el del personal **Docente** y **Nodocente R**egistro de **A**sistencia

Instructivo para el uso del sistema institucional de registro de asistencia del personal de la Facultad de Ciencias de la Educación y Psicología, establecido por Res. Dec. N°144/23.

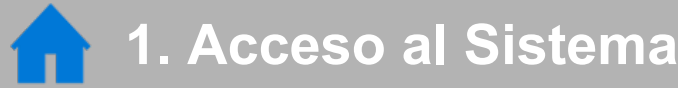

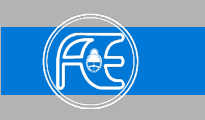

**Acceder a la siguiente dirección: [faceweb.uncoma.edu.ar/asistencia](https://faceweb.uncoma.edu.ar/asistencia) desde la computadora o desde el teléfono celular con sistema Android o IOS.**

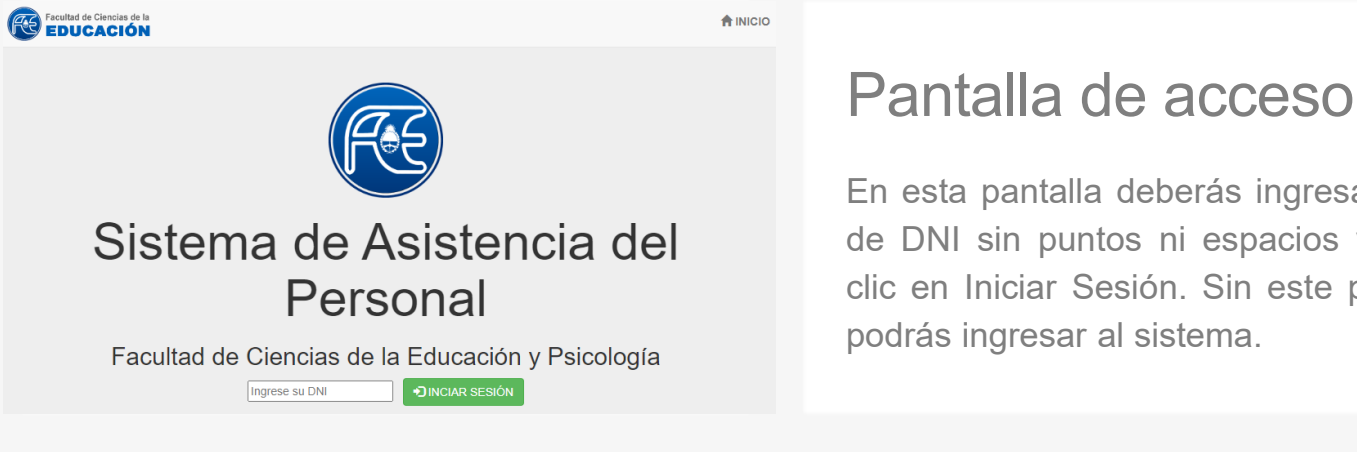

En esta pantalla deberás ingresar tu N° de DNI sin puntos ni espacios y hacer clic en Iniciar Sesión. Sin este paso no podrás ingresar al sistema.

**2. Menú de operaciones disponibles**

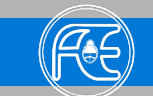

#### **Una vez dentro verás en la parte superior tu nombre y el menú de operaciones.**

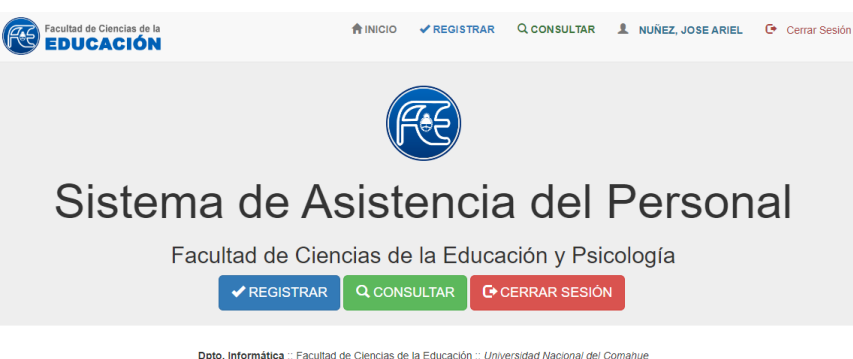

**REGISTRAR**: Te llevará al formulario de registro de fichada. **CONSULTAR**: Podrás ver tus

ultimas 10 fichadas o ver tus fichadas de algún día en particular.

**CERRAR SESIÓN**: Salir del sistema y volver a la pantalla de acceso.

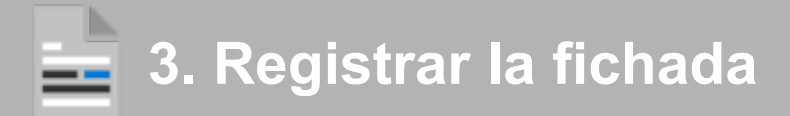

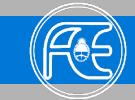

**Los datos del siguiente formulario definirán tu fichada. Una vez completo deberás hacer clic en "FICHAR" para completar el registro. Una vez enviada no se podrá modificar tu fichada.**

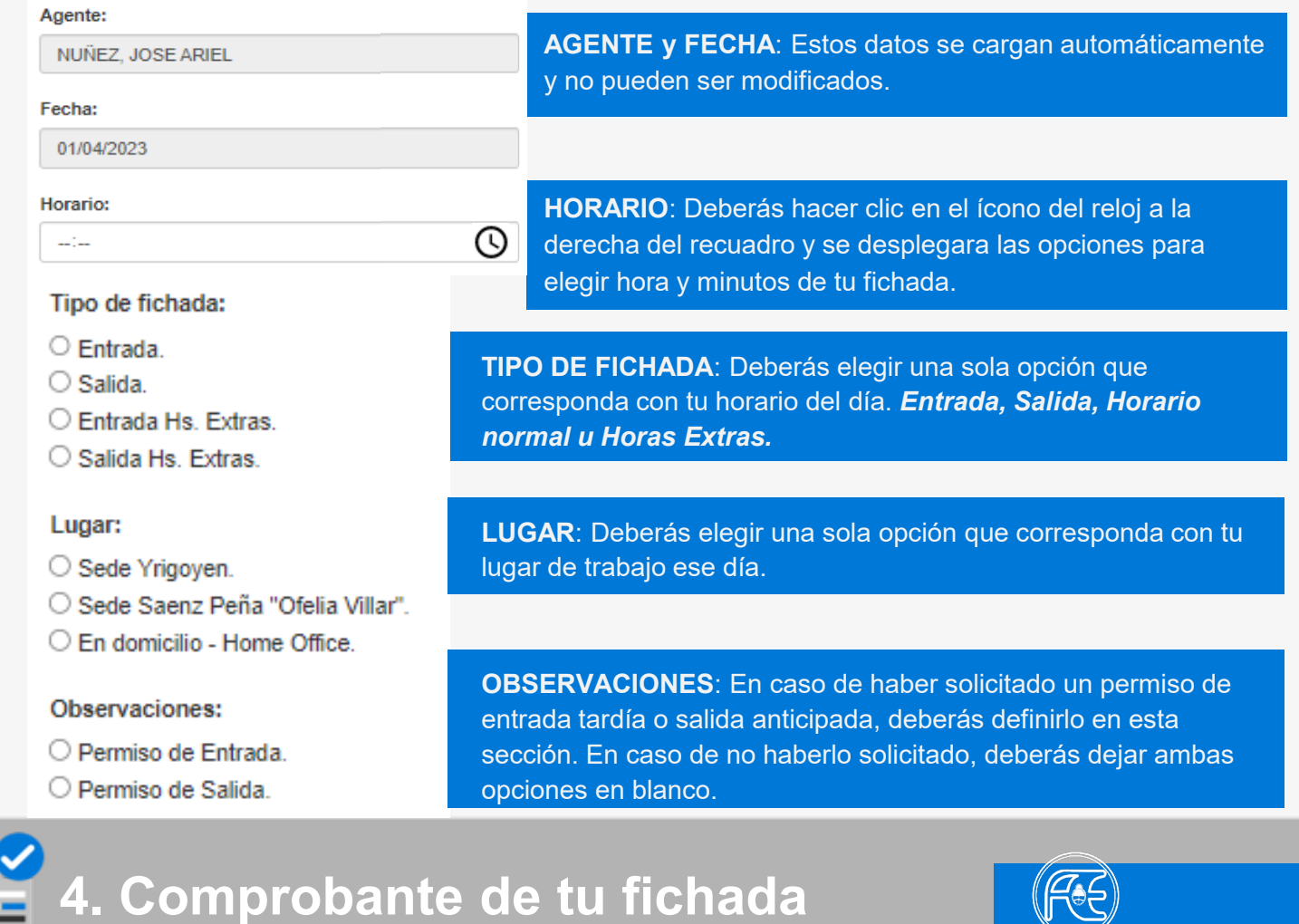

**En esta pantalla podrás ver el resultado de tu fichada con todos los datos que ingresaste.**

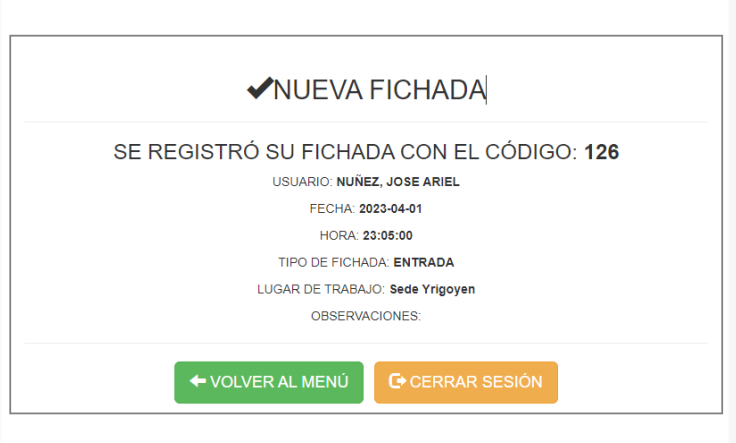

# Código de operación

Para terminar podrás tomar nota del código de operación, ante cualquier reclamo.

Luego podrás volver al menú principal o cerrar tu sesión.

**Con esto habrás completado tu fichada.**

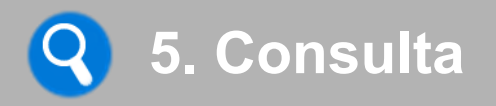

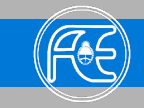

**El sistema permite consultar las fichadas de un día en particular y las últimas 10 fichadas. Deberás elegir el botón CONSULTA en el menú principal o en la barra superior.**

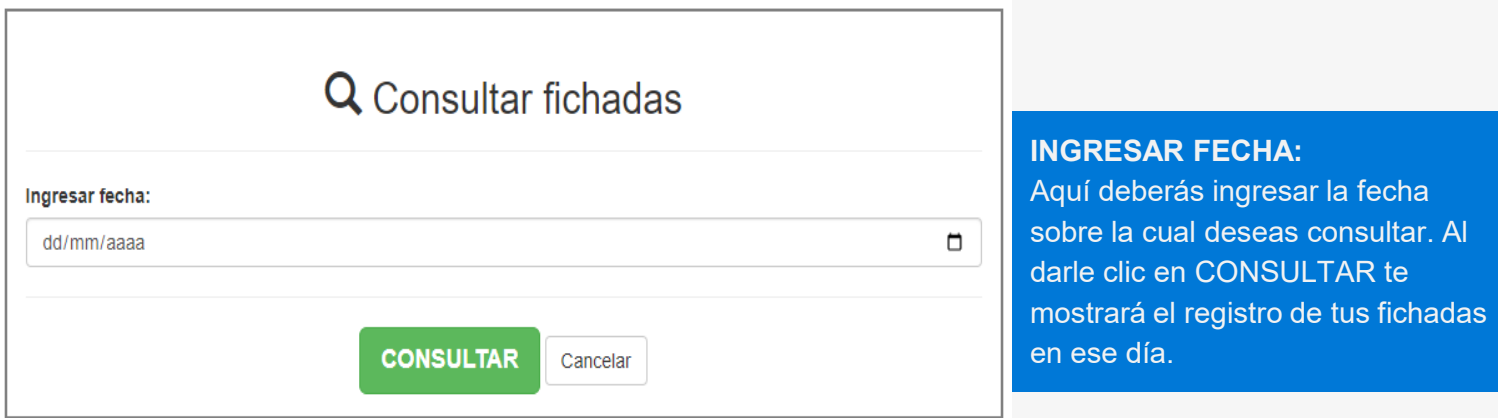

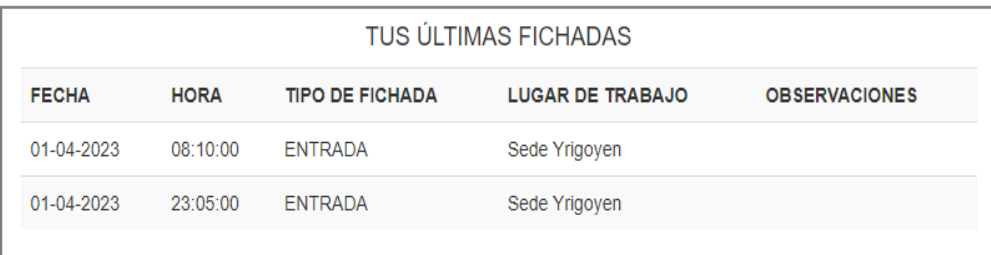

**TUS ÚLTIMAS FICHADAS:** Aquí podrás ver, directamente, tus últimas 10 fichadas en el sistema.

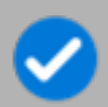

## **Notas Importantes**

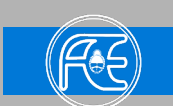

**Aclaraciones importantes respecto del Sistema de Asistencia.**

No reemplaza a la Oficina Digital

Todas las licencias y permisos deberán seguir tramitándose a través de la Oficina Digital de la UNCo: [https://oficinadigital.uncoma.edu.ar](https://oficinadigital.uncoma.edu.ar/)

### Por errores en su fichada

Deberás comunicarte con la División de Ausentismo y Jubilaciones del Departamento de Recursos Humanos de la Facultad.

## CONSULTAS Y SUGERENCIAS

**División Ausentismo y Jubilaciones**

- **Téc. Roxana ZAPATA**
	- ausentismoyjubilaciones@face.uncoma.edu.ar

**Departamento de Recursos Humanos Gerardo GONZALEZ**

■ recursos.humanos@face.uncoma.edu.ar

**Departamento de Informática Prof. Ariel NUÑEZ** ■ ariel.nunez@face.uncoma.edu.ar